# **Katello - Bug #6719**

# **deleting user notifications results in Monitor -> Content Dashboadr -> Latest Notifications -> More results in strange sequence of pop-up windows**

07/22/2014 09:13 AM - Brad Buckingham

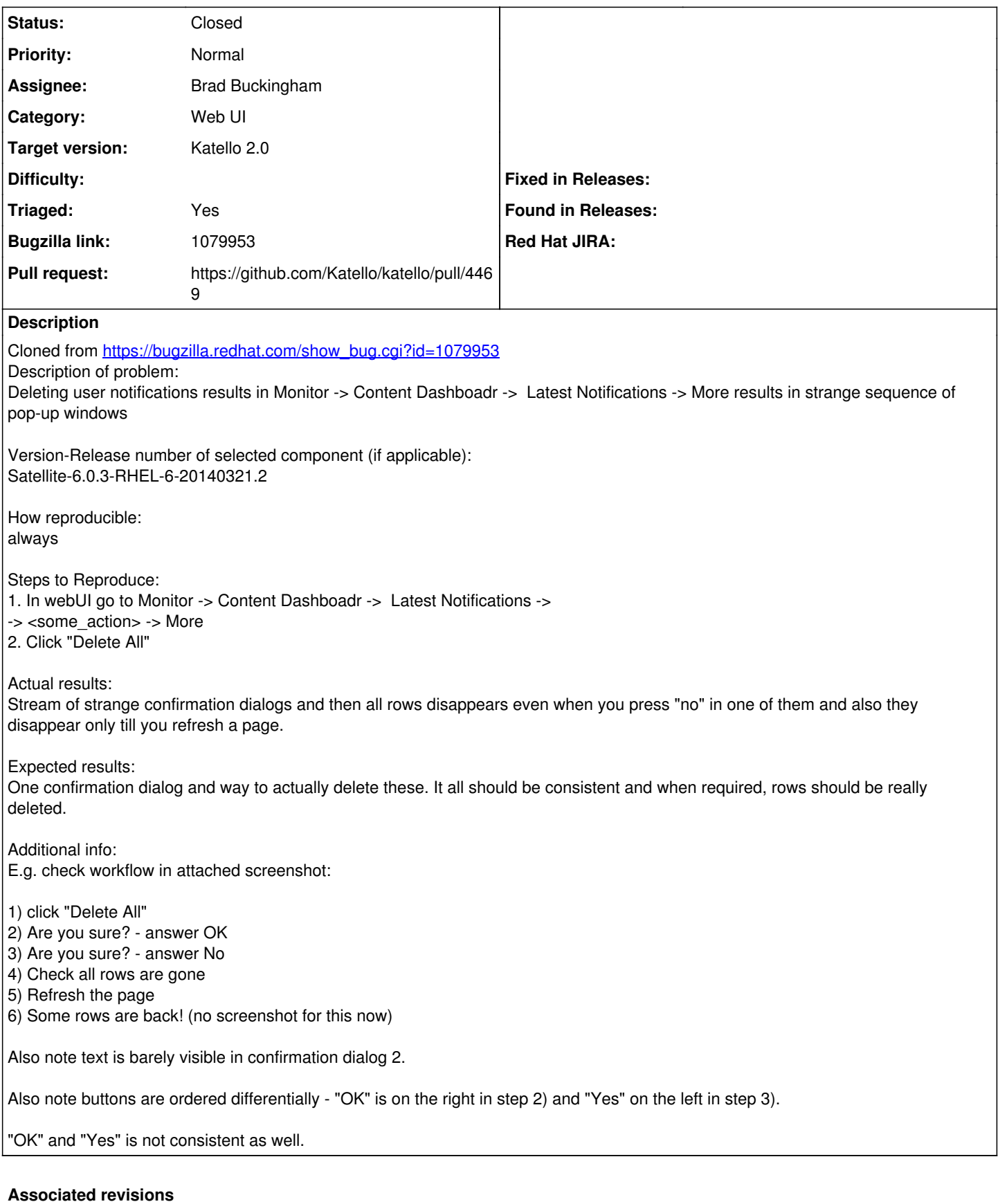

## **Revision 1393c12a - 07/22/2014 11:51 AM - Brad Buckingham**

fixes #6719 / BZ 1079953 - Content Notices - fix deletion and list by org

- This commit addresses 2 issues w/ the content notices page:
- 1. list only the notices associated with the current org
- 2. update so that clicking 'Delete All' will render the confirmation dialog

#### **Revision 2b32b5ed - 07/23/2014 07:34 AM - Brad Buckingham**

Merge pull request #4469 from bbuckingham/issue-6719

fixes #6719 / BZ 1079953 - Content Notices - fix deletion and list by org

## **History**

## **#1 - 07/22/2014 09:16 AM - Brad Buckingham**

- *Assignee set to Brad Buckingham*
- *Target version set to 49*
- *Triaged changed from No to Yes*

## **#2 - 07/22/2014 10:22 AM - The Foreman Bot**

- *Status changed from New to Ready For Testing*
- *Pull request https://github.com/Katello/katello/pull/4469 added*
- *Pull request deleted ()*

## **#3 - 07/23/2014 08:01 AM - Brad Buckingham**

- *Status changed from Ready For Testing to Closed*
- *% Done changed from 0 to 100*

Applied in changeset [katello|1393c12ab4de7ff8a9a51f9012d9349726f5f998](https://projects.theforeman.org/projects/katello/repository/katello/revisions/1393c12ab4de7ff8a9a51f9012d9349726f5f998).

#### **#4 - 08/22/2014 09:23 AM - Eric Helms**

*- translation missing: en.field\_release set to 13*